# C14N/C15N Steuerungen für Industrietore

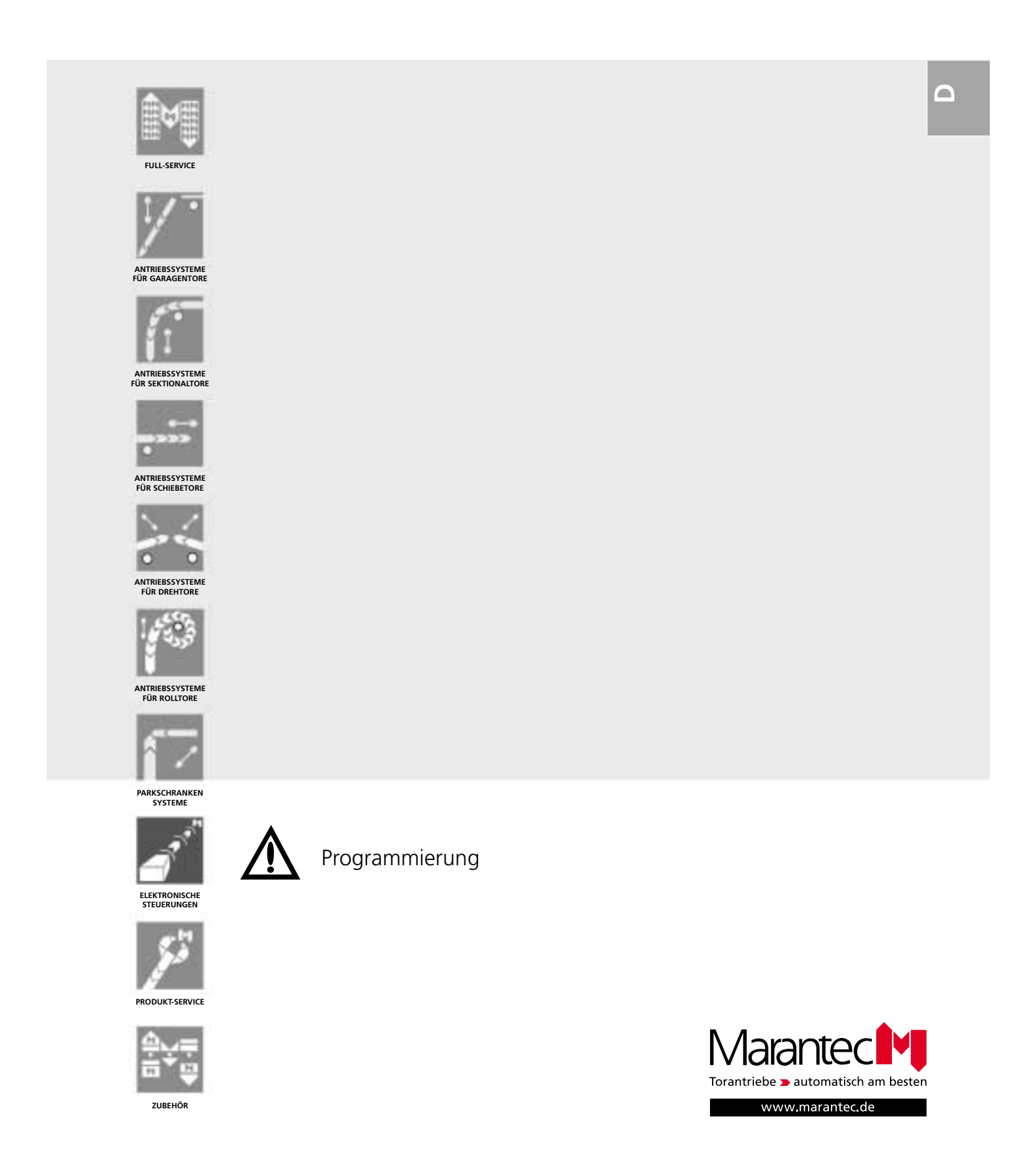

## **1.1 Allgemeines zur Programmierung**

Die Programmierung des Antriebs ist in zwei Bereiche unterteilt:

### **1. Programmierung der Basisebene:**

Hier werden die Grundfunktionen des Antriebes programmiert. Dieser Programmiervorgang ist fortlaufend und muss zwingend durchgeführt werden.

### **2. Programmierung der erweiterten Antriebsfunktionen:**

Die Programmierung der erweiterten Antriebsfunktionen besteht aus vier Ebenen, in welchen Änderungen nur vom Fachpersonal durchgeführt werden dürfen.

Dieser Programmiervorgang ist fortlaufend, einzelne Ebenen können durch Drücken der Taste P übersprungen werden.

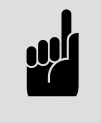

### **Hinweis:**

Wenn die Taste P länger als 10 Sekunden betätigt wird, wechselt die Steuerung in die erweiterten Antriebsfunktionen. Hier können wichtige Werkseinstellungen verändert werden.

Um in die Programmierung der Basisebene zu gelangen, muss die Taste P länger als 2 Sekunden, aber weniger als 10 Sekunden gedrückt werden.

Die Programmierung erfolgt mit den Tasten +, -, und P. Wird im Programmiermodus innerhalb von 120 Sekunden keine der Tasten betätigt, springt die Steuerung zurück in den Betriebszustand. Es wird eine entsprechende Fehlermeldung angezeigt.

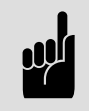

### **Hinweis:**

Die Steuerung lässt sich erst programmieren, wenn der Referenzpunkt elektrisch 1x in Richtung AUF und 1x in Richtung ZU passiert wurde.

Dabei erscheinen folgende Anzeigen:

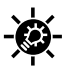

Der Antrieb befindet sich zwischen dem Referenzpunkt und der Endposition AUF.

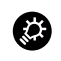

Der Antrieb befindet sich zwischen dem Referenzpunkt und der Endposition ZU.

Die Programmierung der "Endposition AUF" und "Endposition Zu" lässt sich in zwei Arten einstellen:

### **1. Grobeinstellung durch Dauerdruck**

Die Einstellung erfolgt durch Dauerdruck auf Taste + oder -. Das Tor bewegt sich entsprechend in Position AUF oder ZU.

### **2. Feineinstellung durch kurzen Tastenimpuls**

Die Einstellung erfolgt durch einen kurzen Tastenimpuls auf Taste + oder -. Das Tor bewegt sich dabei nicht. Die Endposition verändert sich mit jedem Tastendruck um 4 mm in die jeweilige Richtung. Um die Endposition zu prüfen, muss das Tor über den Referenzpunkt in Position AUF oder in Position ZU gefahren werden.

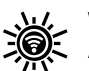

Während des Tastenimpulses blinkt die Anzeige 7 schnell.

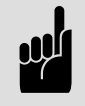

**Hinweis:** Die Steuerung fährt ohne Selbsthaltung.

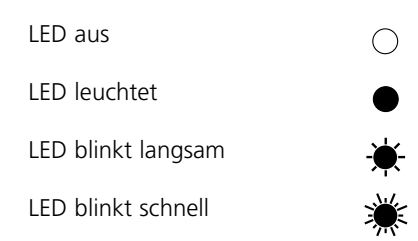

# **1.2 Programmierung der Basisebene**

# **1.2.1 Programmierung der "Endposition AUF"**

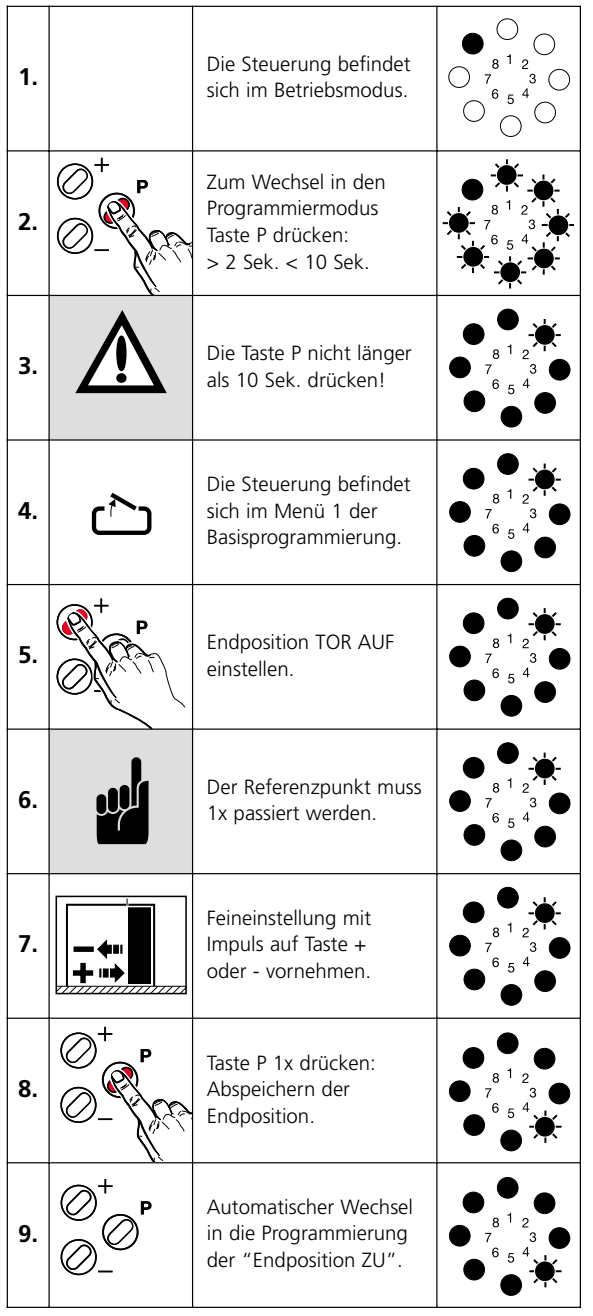

# **1.2.2 Programmierung der "Endposition ZU"**

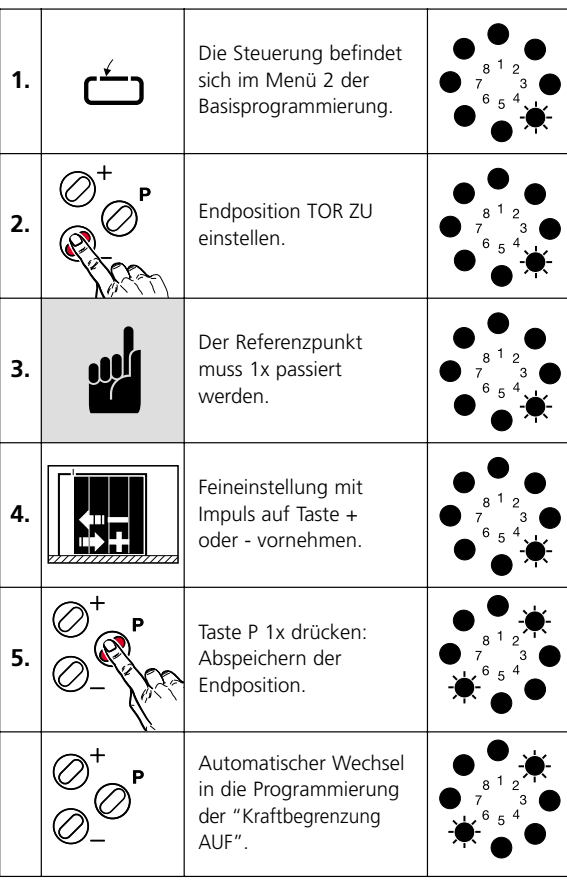

### **1.2.3 Programmierung der "Kraftbegrenzung AUF"**

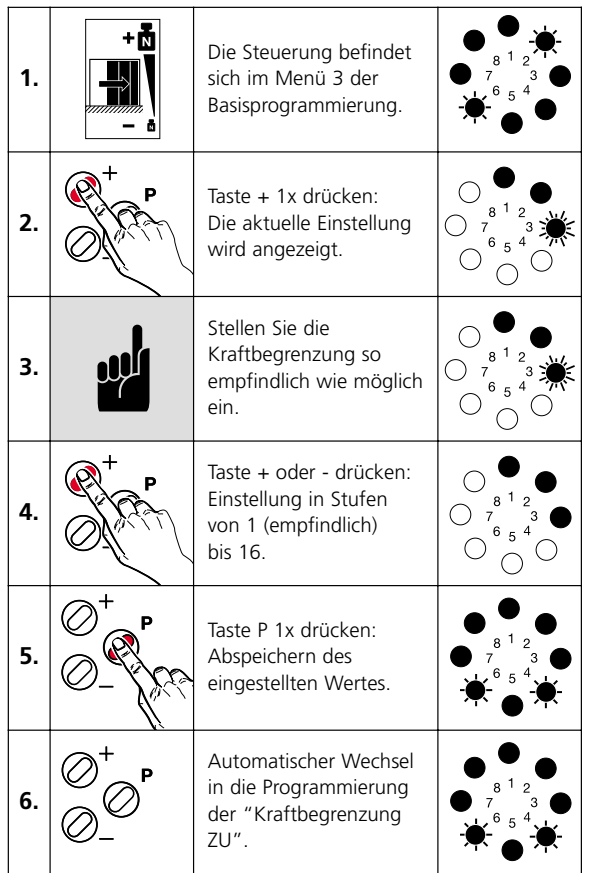

### **1.2.4 Programmierung der "Kraftbegrenzung ZU"**

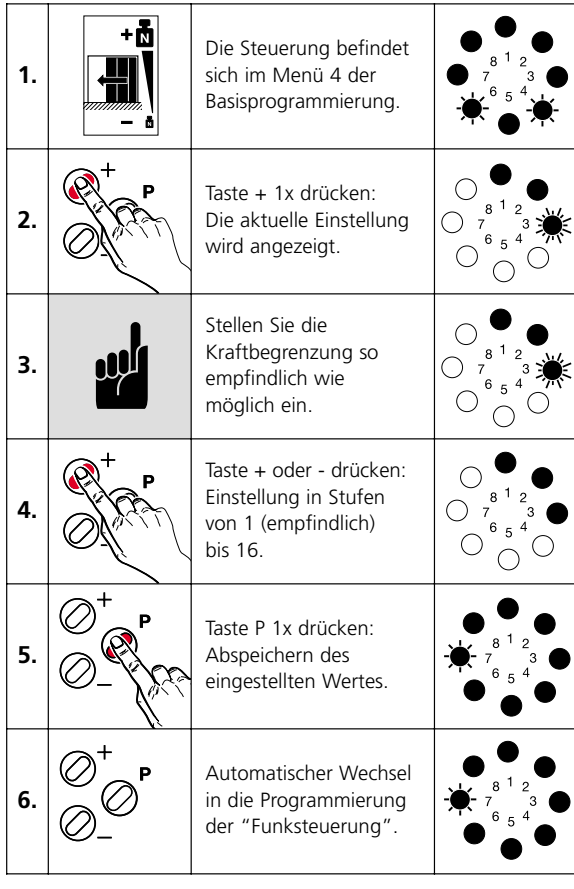

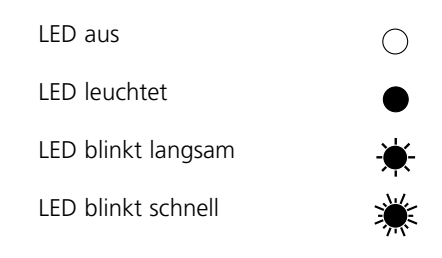

### **1.2.5 Programmierung der "Funksteuerung"**

### **Funktionszuordnung der Speicherplätze**

Sie können bis zu 3 unterschiedlich codierte Funktionen einlesen:

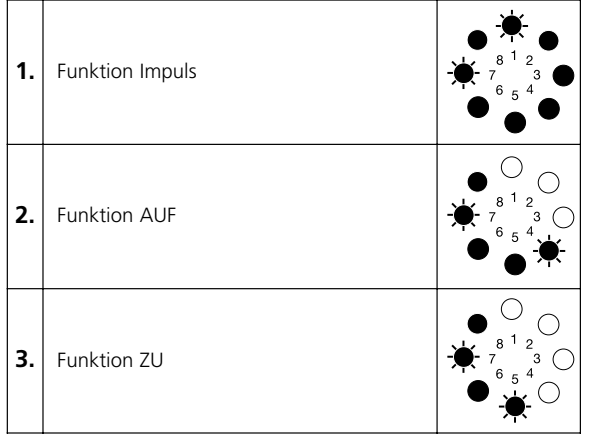

### **Programmierung Funksteuerung auswählen**

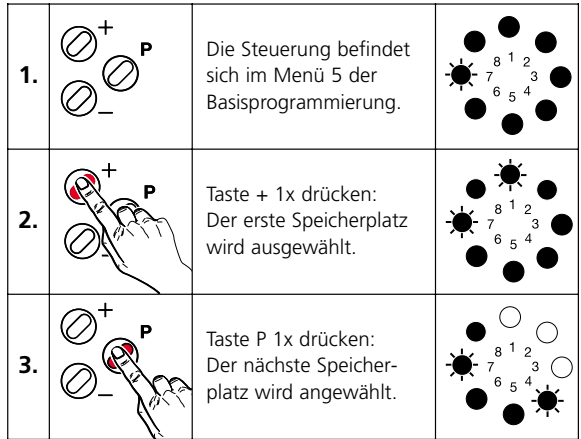

### **Funksteuerung programmieren (Beispiel Speicherplatz 1)**

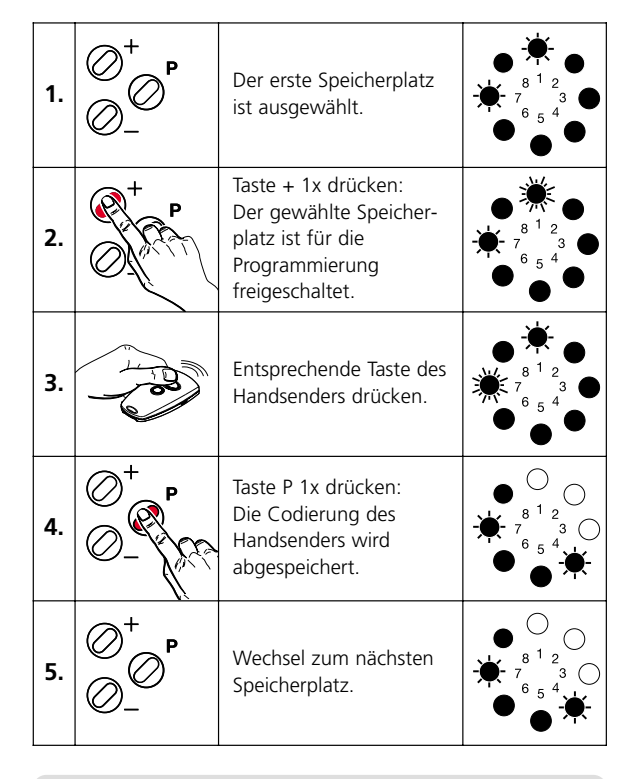

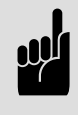

### **Hinweis:**

Falsch programmierte Codierungen können mit einer neuen Codierung überschrieben werden. Bei Bedarf können sie auch gelöscht werden!

### **Funksteuerung löschen - bei Bedarf (Beispiel Speicherplatz 1)**

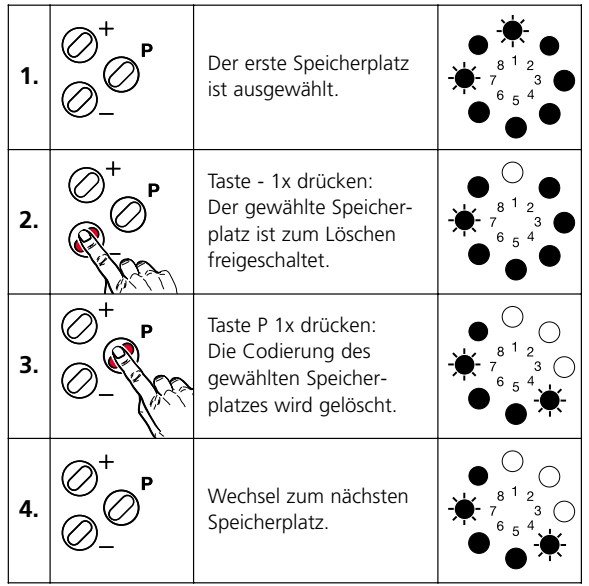

### **Programmierung Funksteuerung beenden**

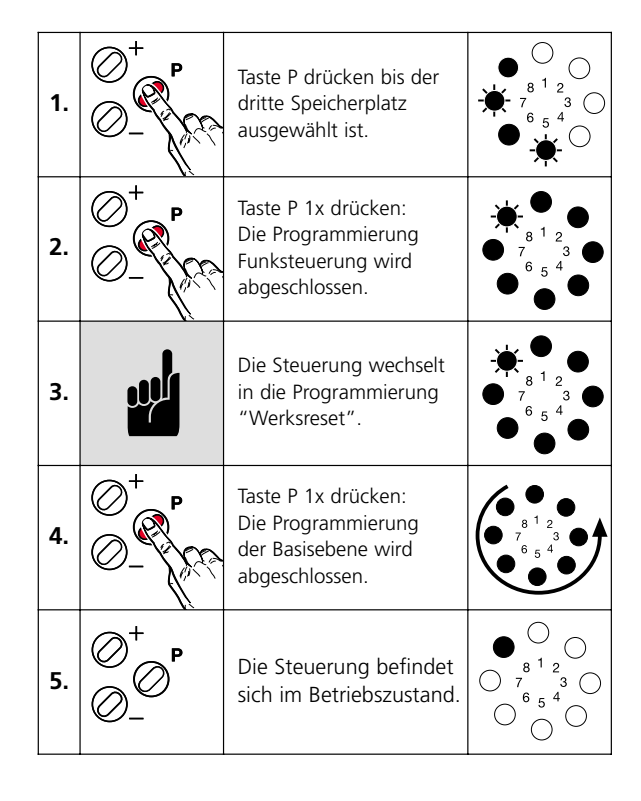

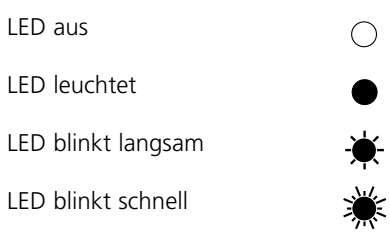

### **1.2.6 Programmierung "Werksreset"**

Alle Menüpunkte können durch Reset auf die vom Werk voreingestellten Werte zurückgesetzt werden.

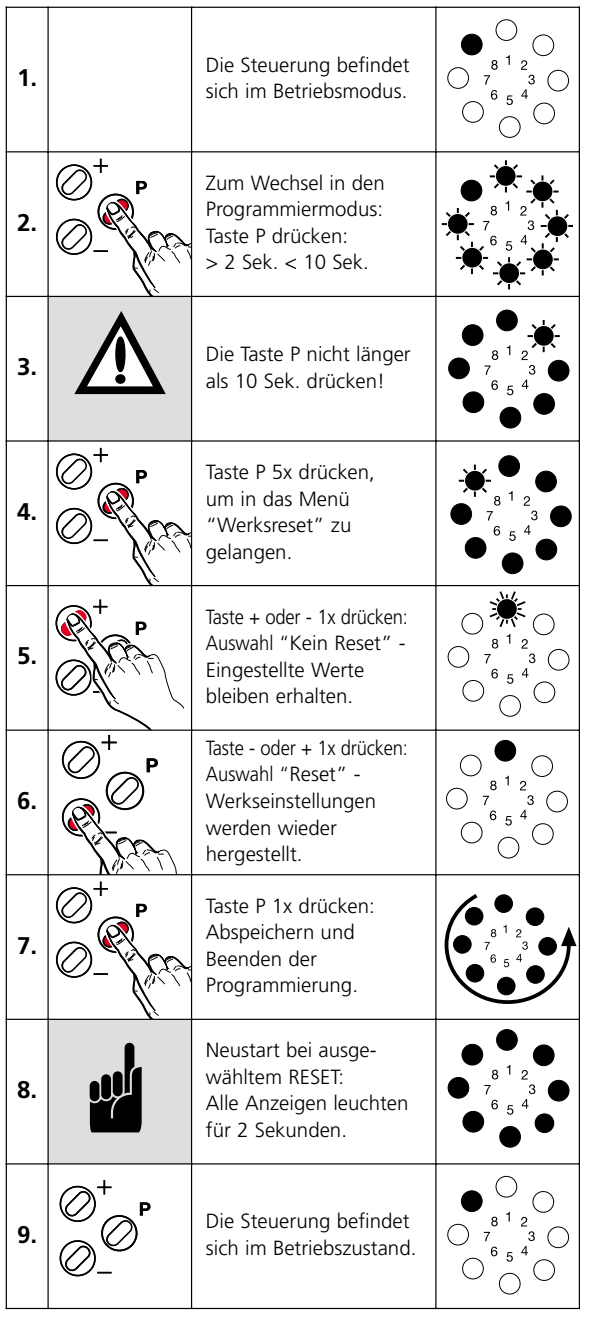

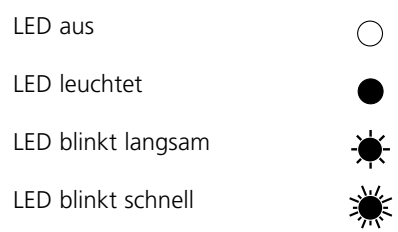

# **1.3 Erweiterte Antriebsfunktionen (nur für Fachpersonal)**

### **1.3.1 Übersicht der erweiterten Antriebsfunktionen**

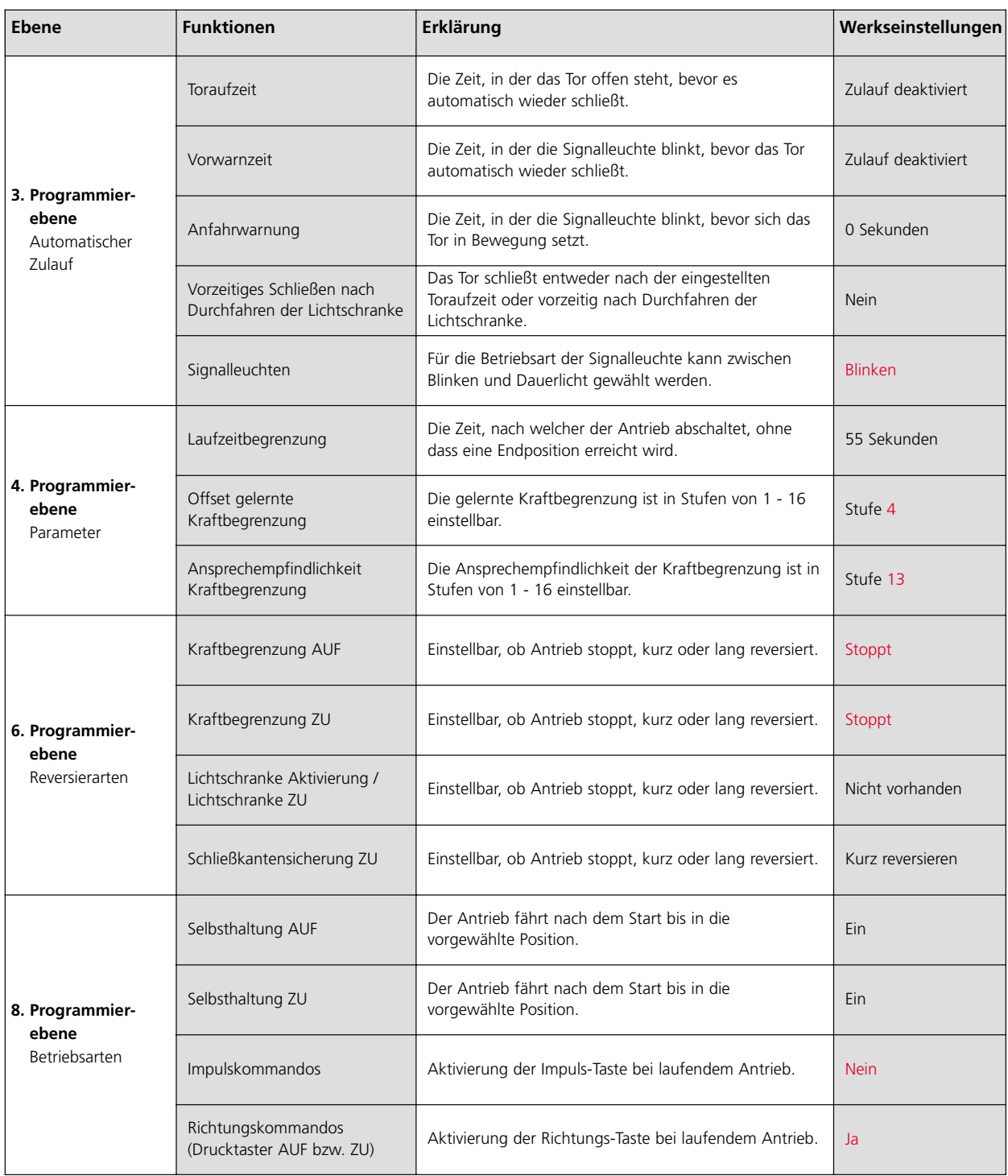

### **1.3.2 Programmierablauf der erweiterten Antriebsfunktionen**

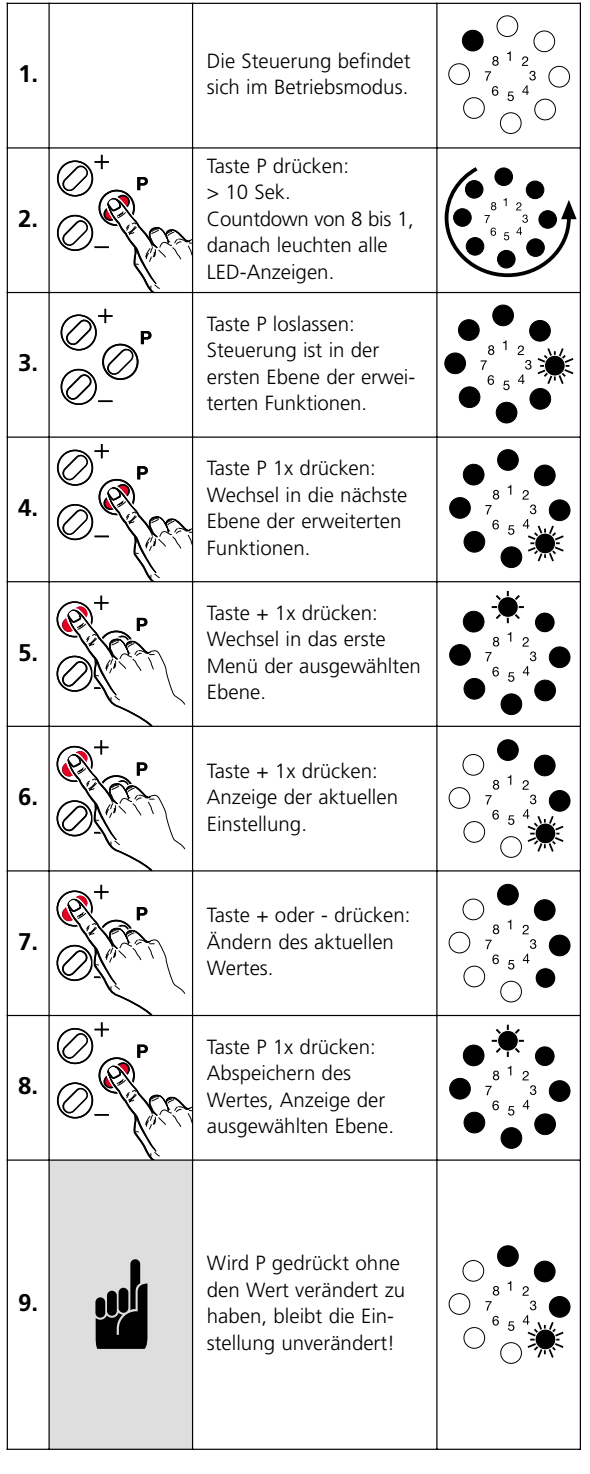

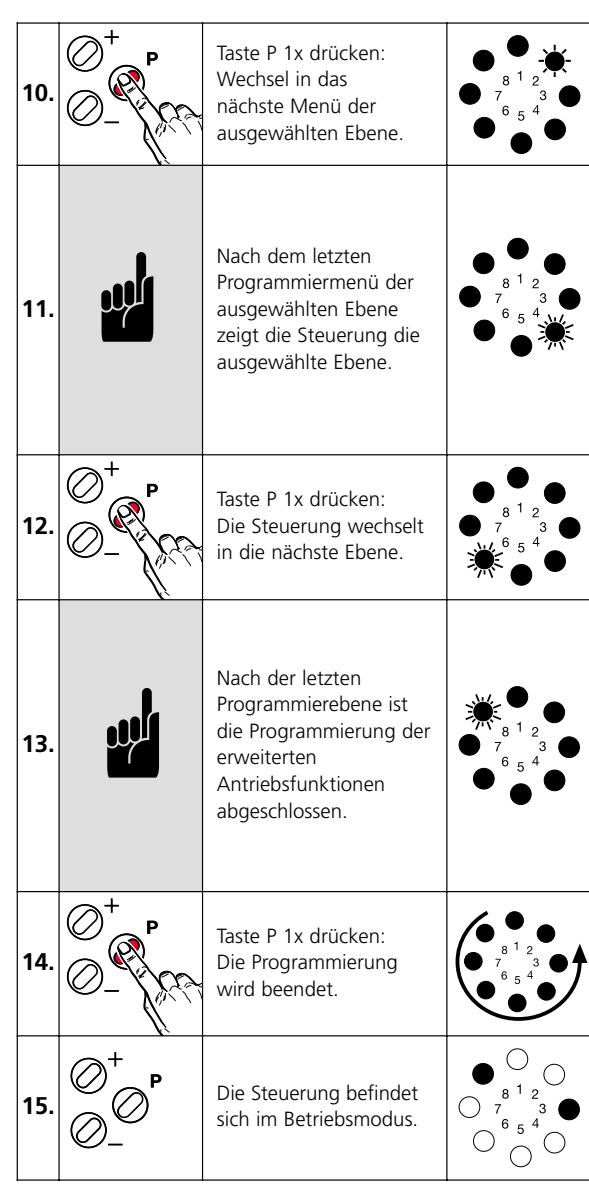

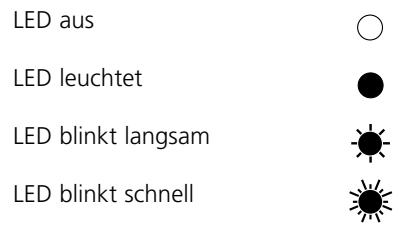

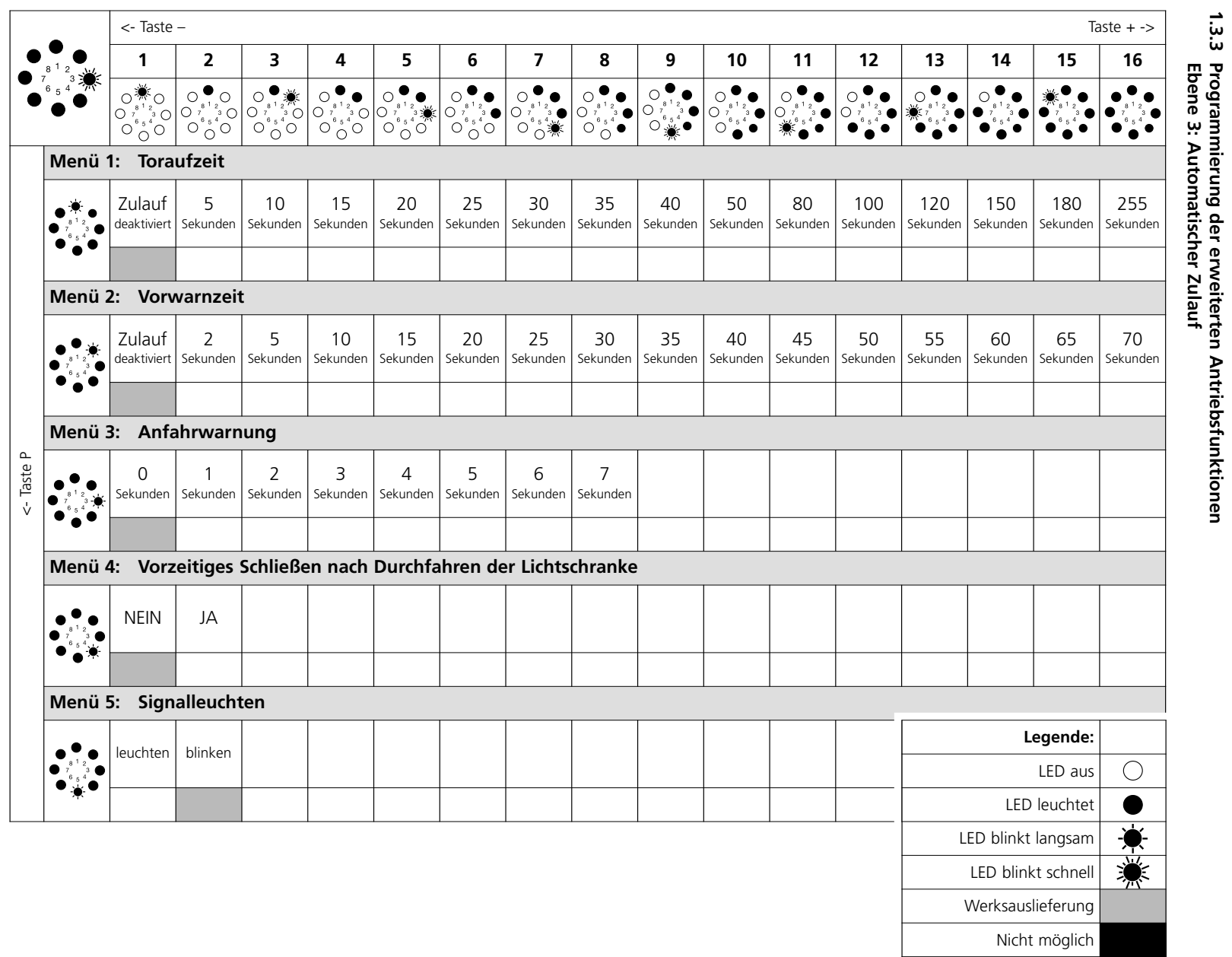

**1.3.3**

**Programmierung der erweiterten Antriebsfunktionen**

**Ebene 3: Automatischer Zulauf**

Deutsch - Seite 10 Deutsch - Seite 10

 $\overrightarrow{.}$ Programmierung Programmierung

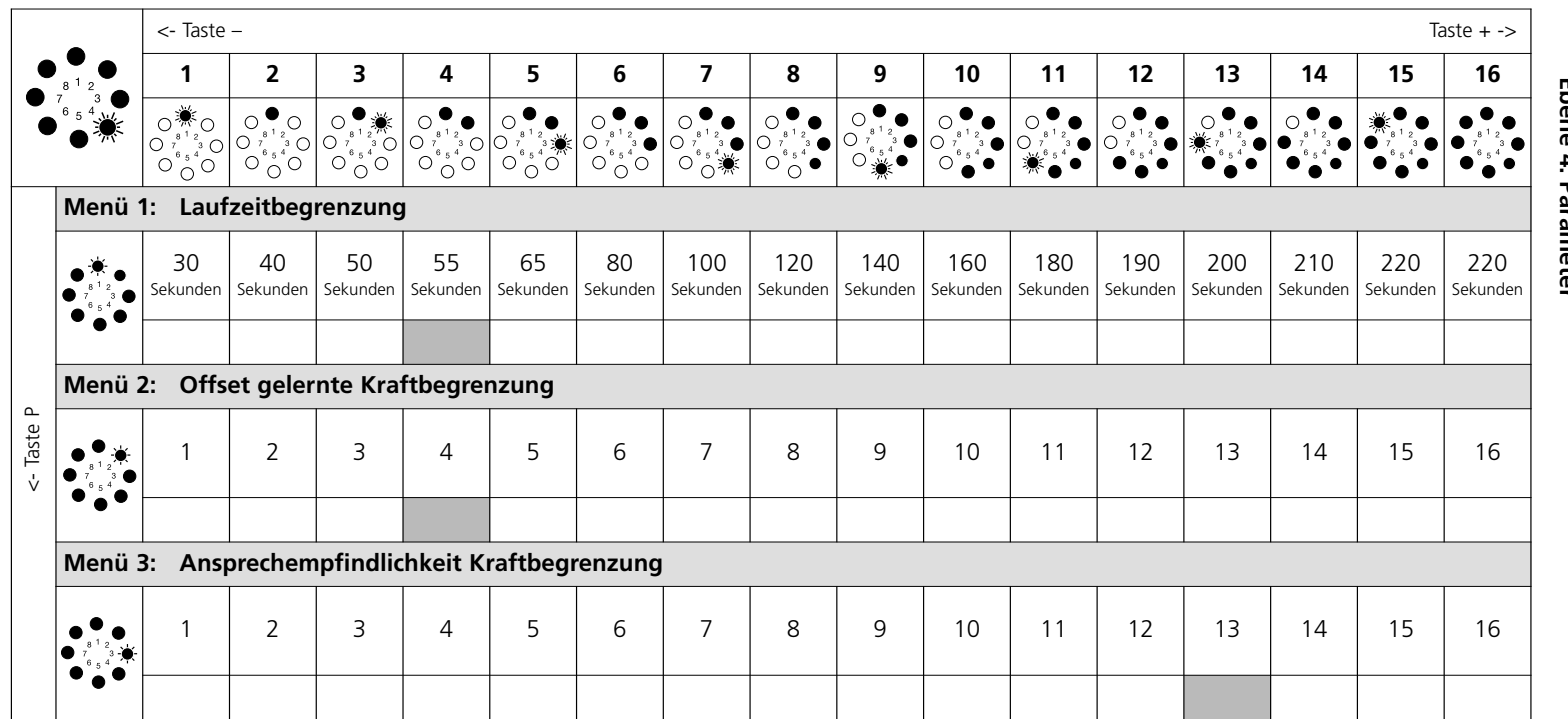

# **1.3.3 Programmierung der erweiterten Antriebsfunktionen Ebene 4: Parameter**

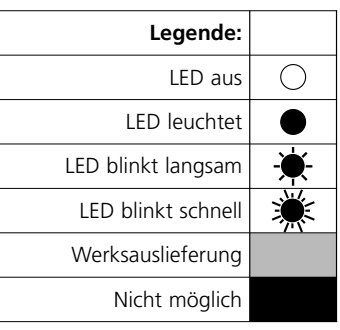

Deutsch - Seite 11 Deutsch - Seite 11

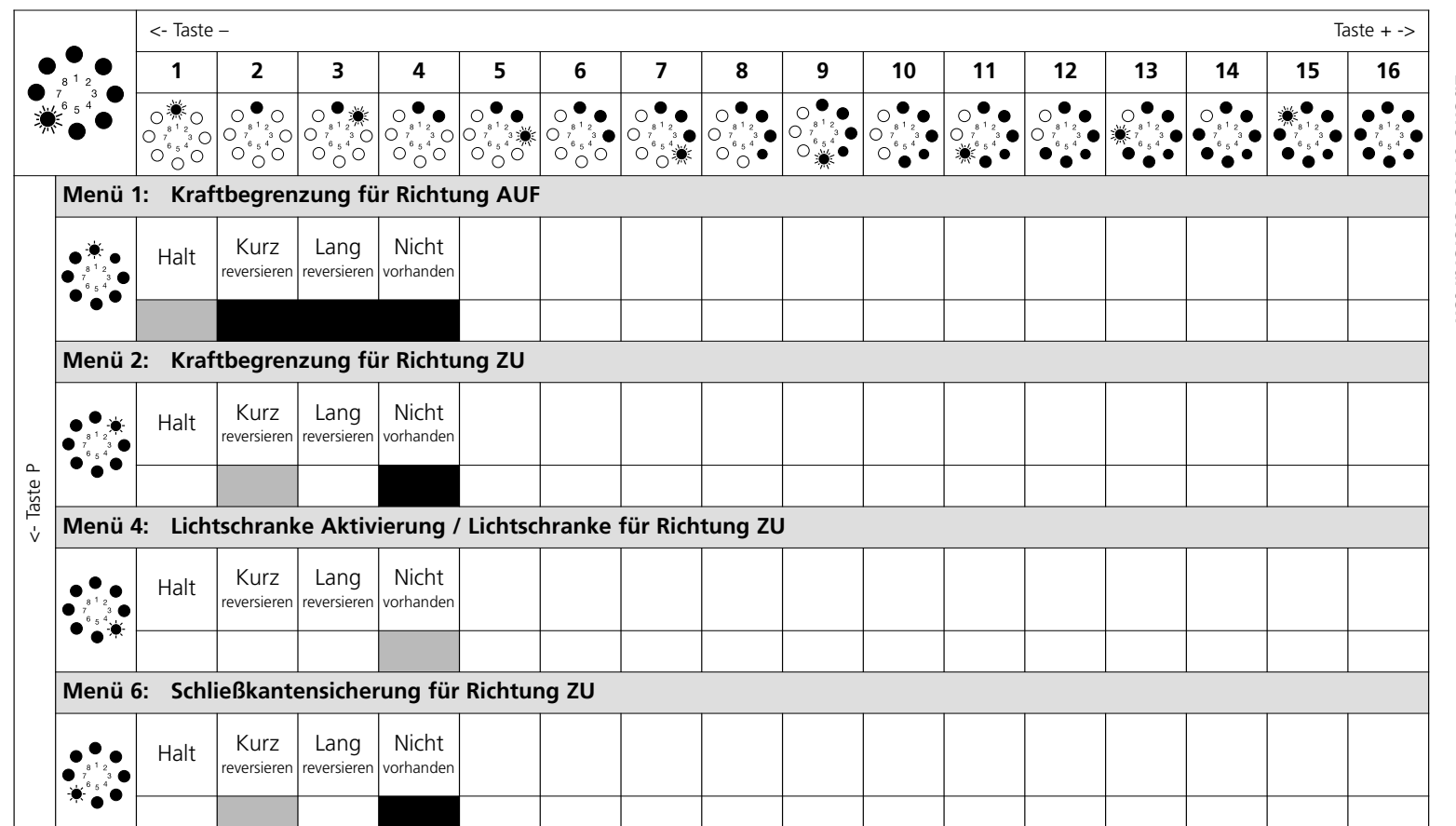

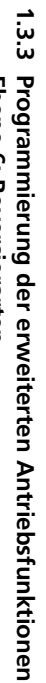

Ebene 6: Reversierarten **Ebene 6: Reversierarten**  $\Rightarrow$ 

Programmierung Programmierung

Deutsch - Seite 12 Deutsch - Seite 12

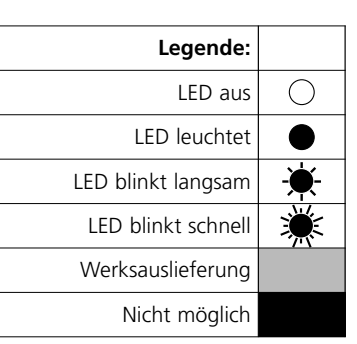

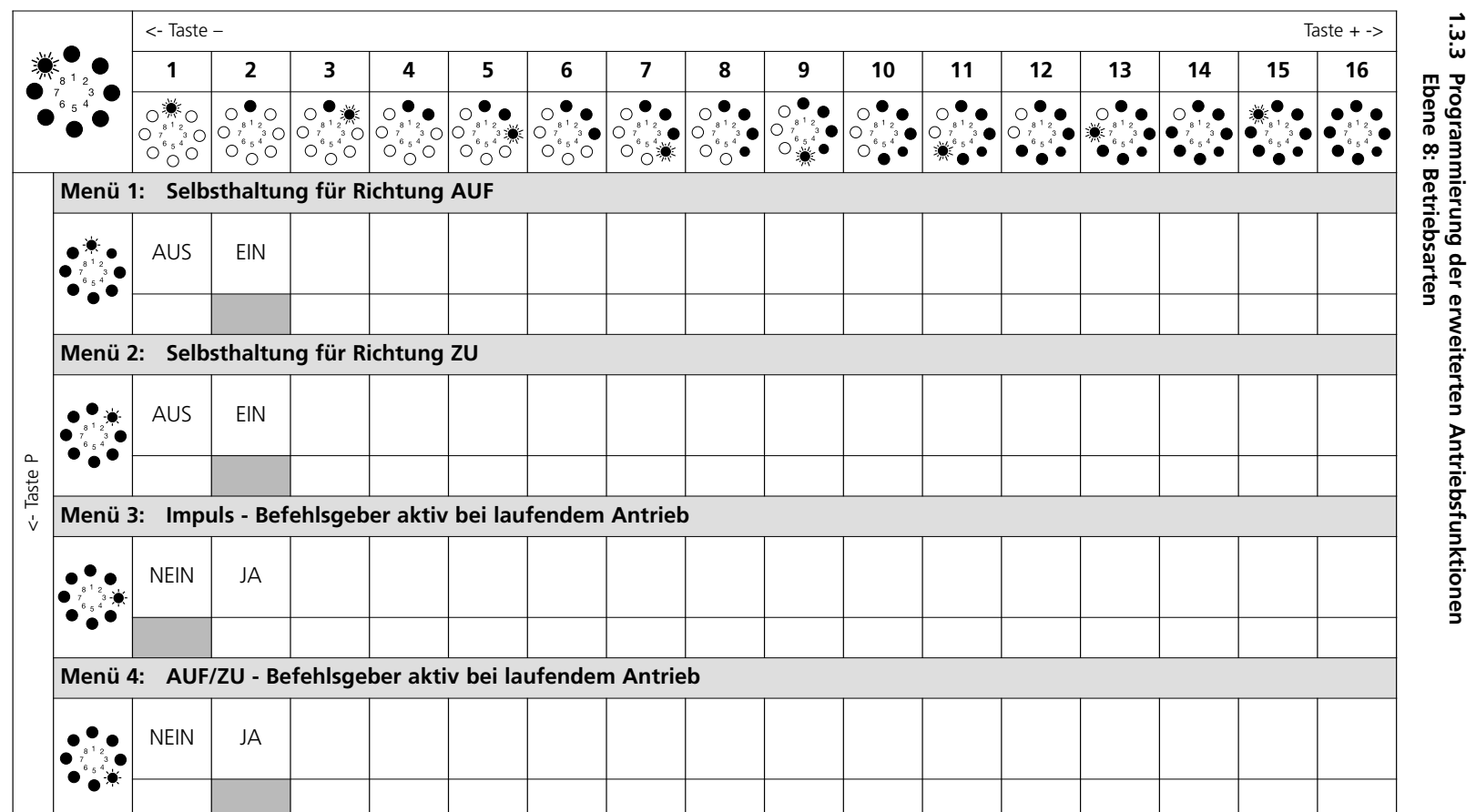

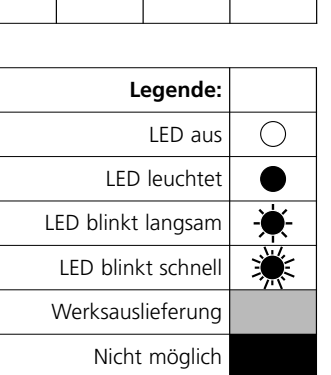

Deutsch - Seite 13 Deutsch - Seite 13

 $\overrightarrow{.}$ Programmierung Programmierung

**1.3.3**

**Programmierung der erweiterten Antriebsfunktionen**

# **2. Meldungen**

### **2.1 Anzeige der Meldungen**

### **Meldungen bei Dauerbetätigung**

Bei Dauerbetätigung von Bedien- und Sicherheitselementen wird der aktuelle Status der Anlage angezeigt.

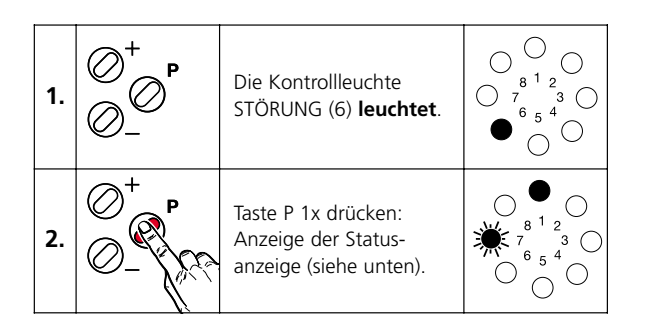

### **Statusanzeigen**

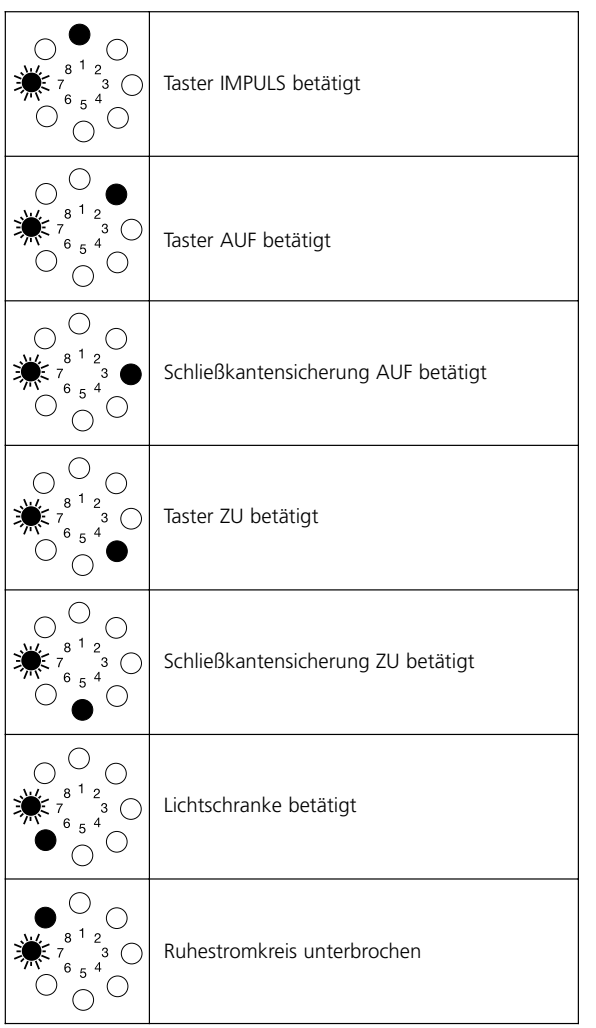

### **Meldungen bei Störungen**

Störungen der Anlage werden durch eine entsprechende Störungsnummer angezeigt.

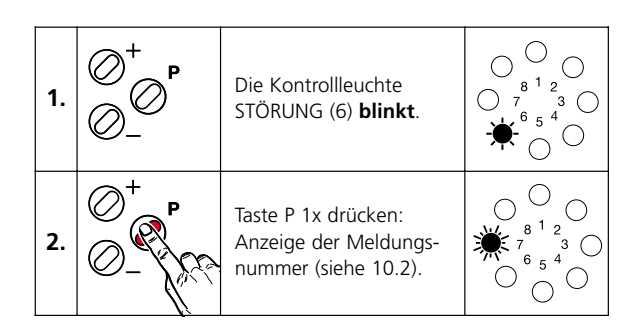

### **Meldespeicher**

Der Meldespeicher zeigt die letzten 5 Meldungen der Steuerung an.

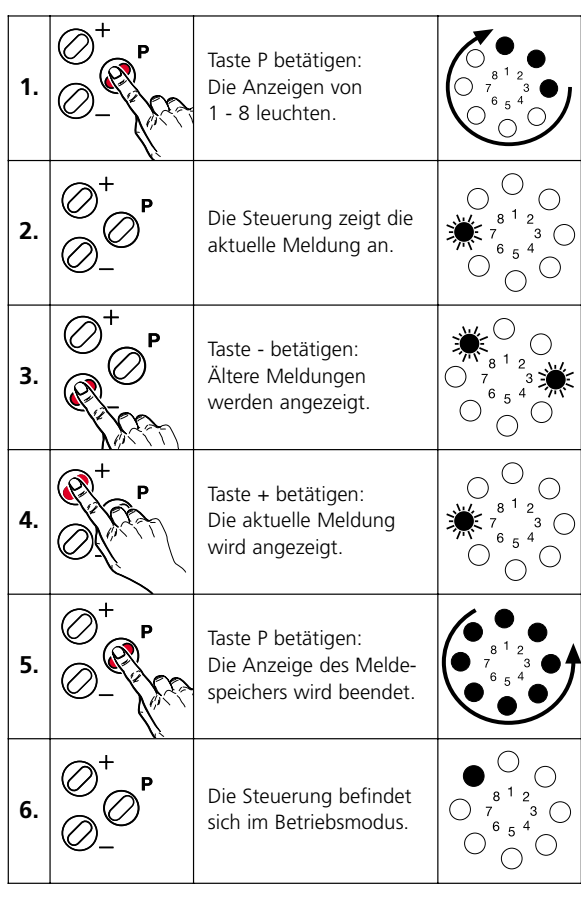

# 2. Meldungen

# **2.2 Übersicht der Störungsnummern**

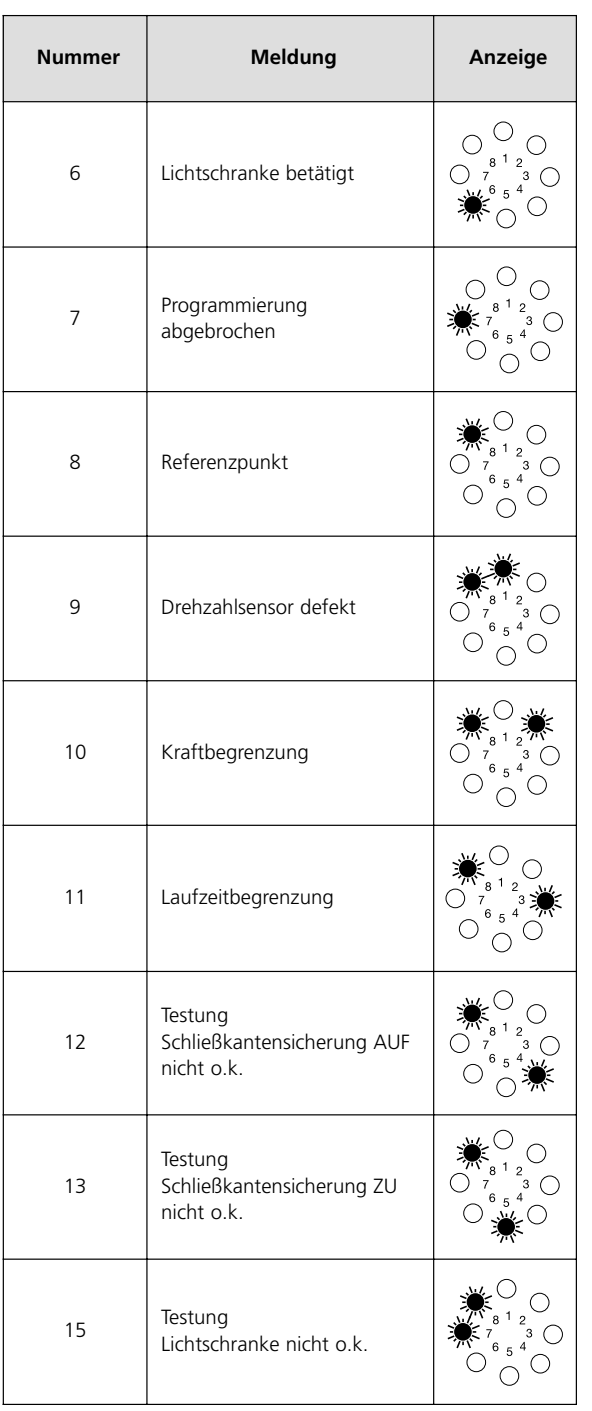

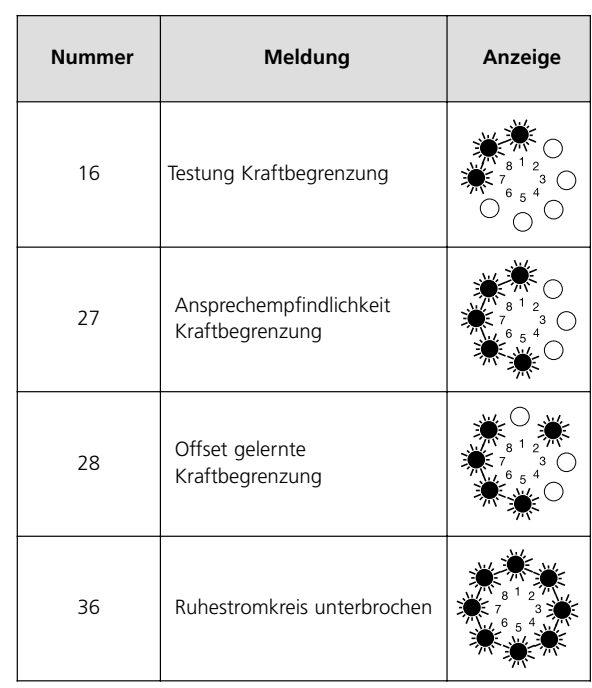

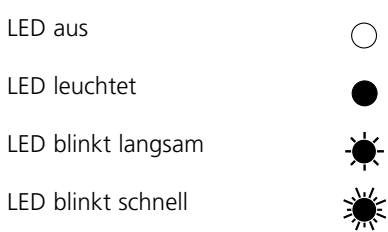

**Deutsch** Urheberrechtlich geschützt. Nachdruck, auch auszugsweise, nur mit unserer Genehmigung. Änderungen, die dem technischen Fortschritt dienen, vorbehalten.